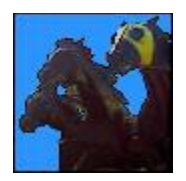

### **Chrono Galop Express** Application de calcul des réductions kilométriques

## **Descriptif**

L'application Chrono Galop Express est une application pour smartphones et tablettes destinée aux amateurs de courses hippiques, téléchargeable sur l'application Google Play.

Elle répond à une problématique simple : comment comparer les temps de course de chevaux ayant couru sur des distances différentes ou avec des poids différents ?

Comparer le chrono d'un galopeur sur 2100m avec celui d'un autre galopeur sur 1500m n'a rien d'évident. L'application Chrono Galop Express vous permet de les comparer en calculant la réduction kilométrique de ces chevaux, c'est à dire leur vitesse sur 1km à poids égal.

Calculez les réductions kilométriques des partants d'une course pour les épreuves de galop plat ou obstacles, en tenant compte des dernières performances d'un cheval et de son poids.

La version mobile est une version allégée du logiciel PC téléchargeable sur le site www.studioturf.fr .

### **Présentation de l'application**

Bienvenue dans votre application Chrono Galop Express.

Grâce à elle, vous allez pouvoir améliorer votre technique de jeu dans les courses de galop plat ou obstacles, notamment en tenant compte de paramètres indispensables comme la vitesse, le poids et les chronos réalisés.

L'application Chrono Galop Express comprend notamment les éléments suivants :

- Module de calcul des réductions kilométriques pour les courses de galop plat et obstacles.
- Calcul des chronos de tous les chevaux d'une course.
- Possibilité de modifier les poids des chevaux pour un calcul plus fiable.
- Support technique personnalisé.

## **Présentation de l'interface**

#### **Table de calcul :**

C'est sur la partie gauche de l'interface que vous saisirez toutes les informations nécessaires au calcul des réductions kilométriques de vos chevaux.

**Distance :** la distance de la course de référence choisie.

**Temps du vainqueur :** Chrono réalisé par le vainqueur de la course de référence.

**Longueurs à l'arrivée :** Distance du cheval étudié par rapport au vainqueur.

**Poids dans la course :** Poids du cheval étudié dans la course de référence.

**Poids du jour :** Poids du cheval étudié dans la course du jour.

**Réduction kilométrique calculée :** Résultat du calcul de la vitesse du cheval étudié sur 1km.

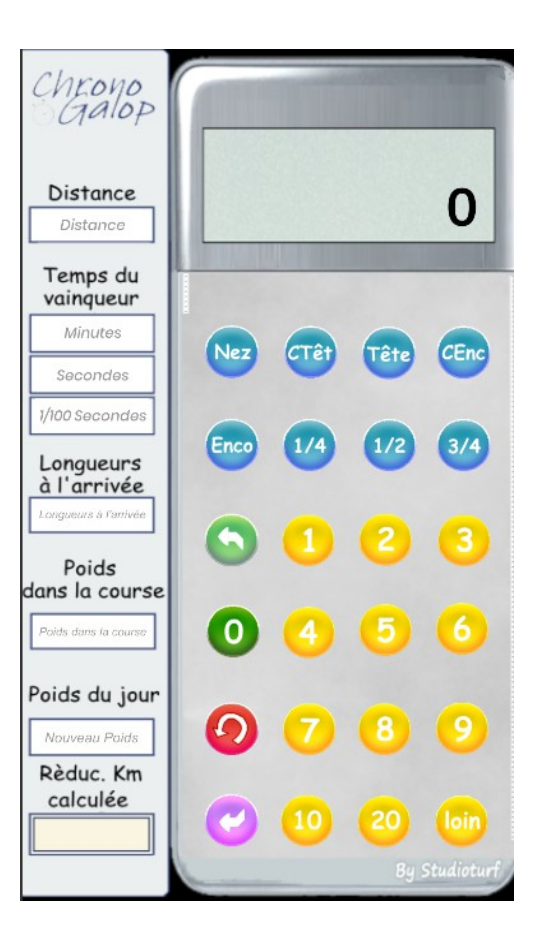

#### **Calculatrice :**

La calculatrice située sur la droite permet de saisir les différents écarts à l'arrivée et de les chiffrer. Elle permet ainsi de calculer le chrono réalisé par cheval étudié, en fonctions du temps du vainqueur et de la distance les séparant à l'arrivée.

# **Utilisation de l'application**

Prenons un exemple, qui sera sans doute plus parlant, et calculons les réductions kilométriques des chevaux de la première course à Fontainebleau le 29/11/2021 :

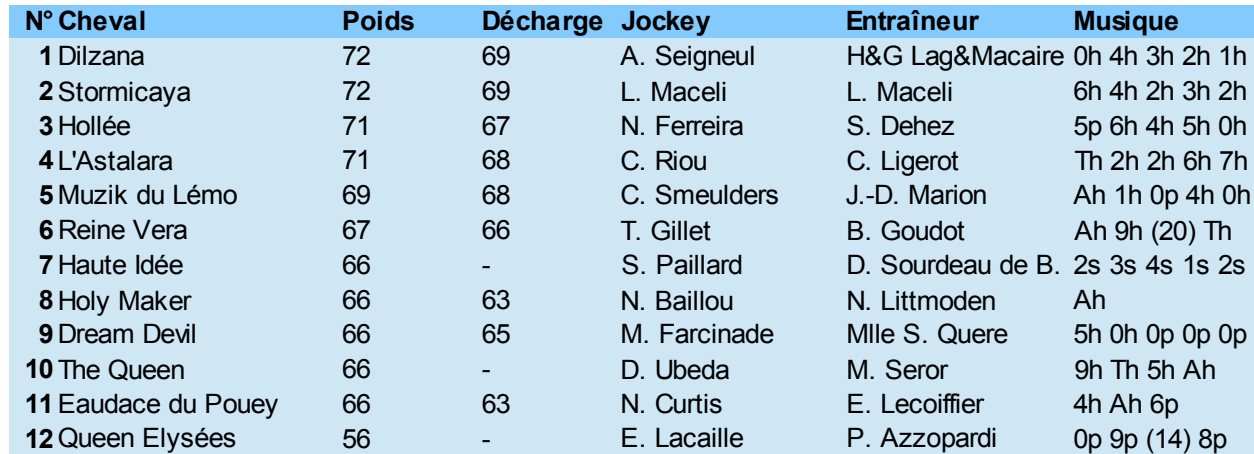

Prix de la Ville d'Avon - Course de haies à conditions - 3550m – 11 partants - Terrain très souple

#### **1**

Commençons par choisir une course de référence afin de déterminer la réduction kilométrique du premier cheval de la course du jour, Dilzana. Plus les conditions de la course de référence seront proches de la course du jour, plus les résultats seront fiables. De même, privilégions une course dans laquelle notre cheval a terminé en bonne place. Pour cet exemple, prenons la ligne la plus récente, à savoir celle du 22/11/2021, même si Dilzana n'y a terminé que dixième. Voici l'arrivée :

Prix de la Fontaine aux Biches - Course de galop plat handicap - 3550m - 11 partants - Terrain très souple

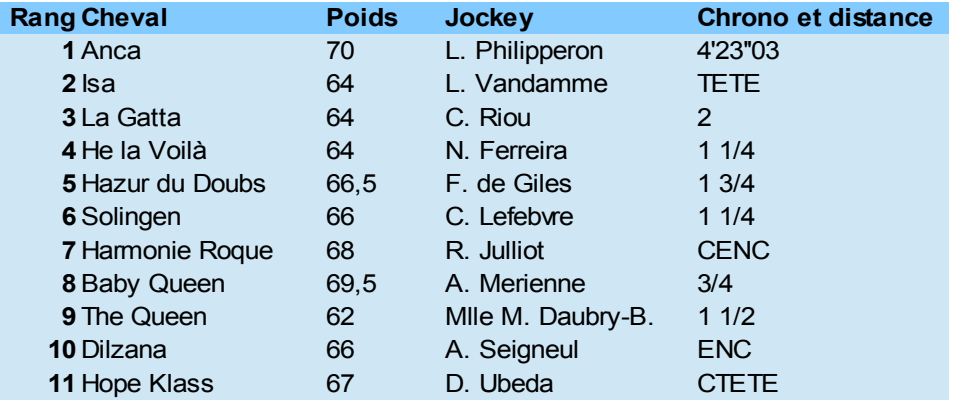

#### **2**

Nous indiquons la distance de la course de référence : 3550m.

#### **3**

Nous saisissons maintenant dans les champs correspondants les minutes, secondes et centièmes de secondes du chrono réalisé par le vainqueur de l'épreuve de référence.

### **4**

Nous allons ensuite renseigner la distance qui séparait Dilzana du vainqueur de cette course, à l'aide de la calculatrice en additionnant les valeurs : TETE + 2 + 1 + 1/4 + 1 + 3/4 + 1 + 1/4 + CENC + 3/4 + 1 + 1/2 + ENC.

Il est possible de corriger une erreur de frappe à l'aide du bouton d'annulation rouge. La remise à zéro du calcul se fait avec le bouton zéro vert.

#### **5**

Lorsque le calcul est terminé, nous pouvons reporter manuellement cette valeur dans le champs "Longueurs" ou cliquer sur la flèche verte pour le reporter directement.

### **6**

Il ne reste plus qu'à indiquer le poids que portait Dilzana dans la course de référence et le poids qu'elle portera dans la course du jour.

### **7**

Cliquons maintenant sur le bouton de validation violet pour calculer et afficher la réduction kilométrique de Dilzana.

#### **8**

Nous pouvons maintenant comparer cette réduction kilométrique avec celles des autres partants de la course en répétant ces opérations avec chaque cheval.

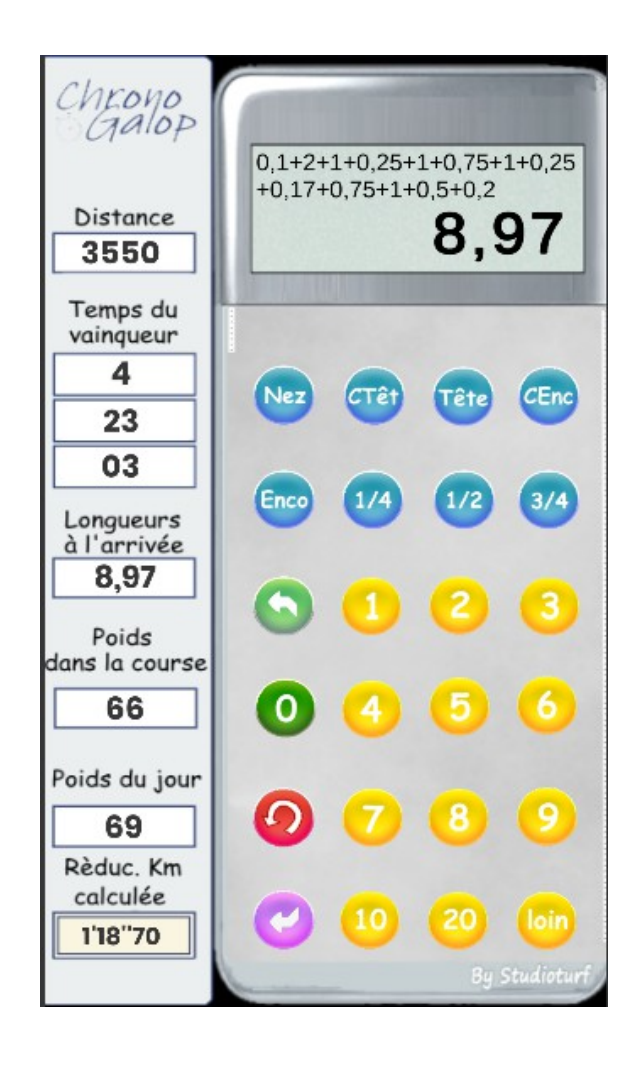

# **Analyse des résultats**

Nous avons maintenant calculé ensemble les réductions kilométriques théoriques de chaque cheval. Il appartient maintenant à chacun de choisir le chrono qui lui semble le plus pertinent ou de se baser plutôt sur la moyenne de ces chronos. Un autre élément pouvant jouer sur les résultats des calcul : le choix des courses de référence. Vous pouvez choisir de vous baser sur les trois dernières courses de chaque cheval, mais vous pouvez aussi préférer les courses courues sur la même distance que la course du jour, ou sur le même terrain, etc.

Il n'appartient maintenant qu'à vous d'analyser ces résultats et de les utiliser à bon escient mais aussi avec parcimonie, car n'oublions pas que nous parlons d'un jeu d'argent.

## **Mises à jour de l'application**

Des mises à jour de l'application Chrono Galop Express peuvent ponctuellement voir le jour afin de corriger d'éventuels dysfonctionnements ou d'améliorer la version en cours.

# **Typologie**

Types de courses pris en charge par votre application :

- 
- 
- 
- 
- 

Galop plat : Galop obstacles :

- 
- 
- 
- 
- 

- Plat Conditions **- Haies Conditions** - Steeple Conditions

- Plat Réclamer  **Haies Réclamer** Steeple Réclamer
- Plat Handicap  $\overline{\phantom{a}}$  Haies Handicap  $\overline{\phantom{a}}$  Steeple Handicap
- Plat Listed  **Haies Listed** Steeple Listed
- Plat Groupe  **Haies Groupe** Haies Groupe Steeple Groupe
	- Cross-Country